# **Honeywell**

# **Marathon**

## Handheld-Computer

Microsoft® Windows® Embedded Standard Betriebssystem Microsoft® Windows® 7 Professional Betriebssystem Microsoft® Windows® XP® Professional Betriebssystem

# **Benutzerhandbuch**

## **Disclaimer**

Honeywell International Inc. ("HII") reserves the right to make changes in specifications and other information contained in this document without prior notice, and the reader should in all cases consult HII to determine whether any such changes have been made. The information in this publication does not represent a commitment on the part of HII.

HII shall not be liable for technical or editorial errors or omissions contained herein; nor for incidental or consequential damages resulting from the furnishing, performance, or use of this material.

This document contains proprietary information that is protected by copyright. All rights are reserved. No part of this document may be photocopied, reproduced, or translated into another language without the prior written consent of HII.

© 2011-2012 Honeywell International Inc. All rights reserved.

Web Address: [www.honeywellaidc.com](http://www.honeywellaidc.com/)

Microsoft<sup>®</sup> Windows, ActiveSync®, MSN, Outlook®, Windows Mobile®, the Windows logo, and Windows Media are registered trademarks or trademarks of Microsoft Corporation.

Intel<sup>®</sup> and Atom™ are trademarks or registered trademarks of Intel Corporation or its subsidiaries in the United States and other countries.

Summit Data Communications, the Laird Technologies Logo, the Summit logo, and "Connected. No Matter What" are trademarks of Laird Technologies, Inc.

The Bluetooth<sup>®</sup> word mark and logos are owned by the Bluetooth SIG, Inc.

Symbol<sup>®</sup> is a registered trademark of Symbol Technologies. MOTOROLA, MOTO, MOTOROLA SOLUTIONS and the Stylized M Logo are trademarks or registered trademarks of Motorola Trademark Holdings, LLC and are used under license.

RAM<sup>®</sup> and RAM Mount<sup>™</sup> are both trademarks of National Products Inc., 1205 S. Orr Street, Seattle, WA 98108.

Freefloat, Freefloat Link\*One and Freefloat Access\*One are trademarks of Freefloat, Mölndalsvägen 30B, SE-412 63Gothenburg, Sweden.

Qualcomm<sup>®</sup> is a registered trademark of Qualcomm Incorporated. Gobi is a trademark of Qualcomm Incorporated.

OneClick Internet is WebToGo's patented connection manager customized for Honeywell mobile devices. OneClick Internet documentation is copyright 2010 by WebToGo and modified by Honeywell with WebToGo's express permission.

Verizon<sup>®</sup> is a registered trademark of Verizon Trademark Services LLC.

T-MOBILE $^{\circledR}$  is a registered trademark of Deutsche Telekom AG.

AT&T $^{\circledR}$  is a registered trademark of AT&T Intellectual Property.

AuthenTec, TouchChip, Eikon and TrueSuite are registered trademarks and QuickSec, SafeXcel, DRM Fusion, SafeZone, Eikon, TrueNav, SteelCoat, TouchStone, DataDefender, MatrixSSL, MatrixDLS, TouchStone, SteelCoat, KeepVault, KeepSync and KeepSafe are trademarks of AuthenTec, Inc.

PenMount, and the Pen Mount logo are registered trademarks of Salt International Corporation, Taipei, Taiwan, R.O.C.

Acrobat<sup>®</sup> Reader © 2012 with express permission from Adobe Systems Incorporated.

Other product names or marks mentioned in this document may be trademarks or registered trademarks of other companies and are the property of their respective owners.

### **Patents**

For patent information, please refer to [www.honeywellaidc.com/patents](http://www.honeywellaidc.com/Patents/default.htm).

## **Limited Warranty**

Refer to [www.honeywellaidc.com/warranty\\_information](http://www.honeywellaidc.com/warranty_information) for your product's warranty information.

#### **Li-Ion Battery**

When disposing of the lithium-ion battery, the following precautions should be observed: The battery should be disposed of properly. The battery should not be disassembled or crushed. The battery should not be heated above 212°F (100°C) or incinerated.

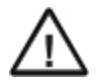

CAUTION - RISK OF EXPLOSION IF BATTERY IS REPLACED BY AN INCORRECT TYPE. DISPOSE OF USED BATTERIES ACCORDING TO THE INSTRUCTIONS.

## **Inhaltsverzeichnis**

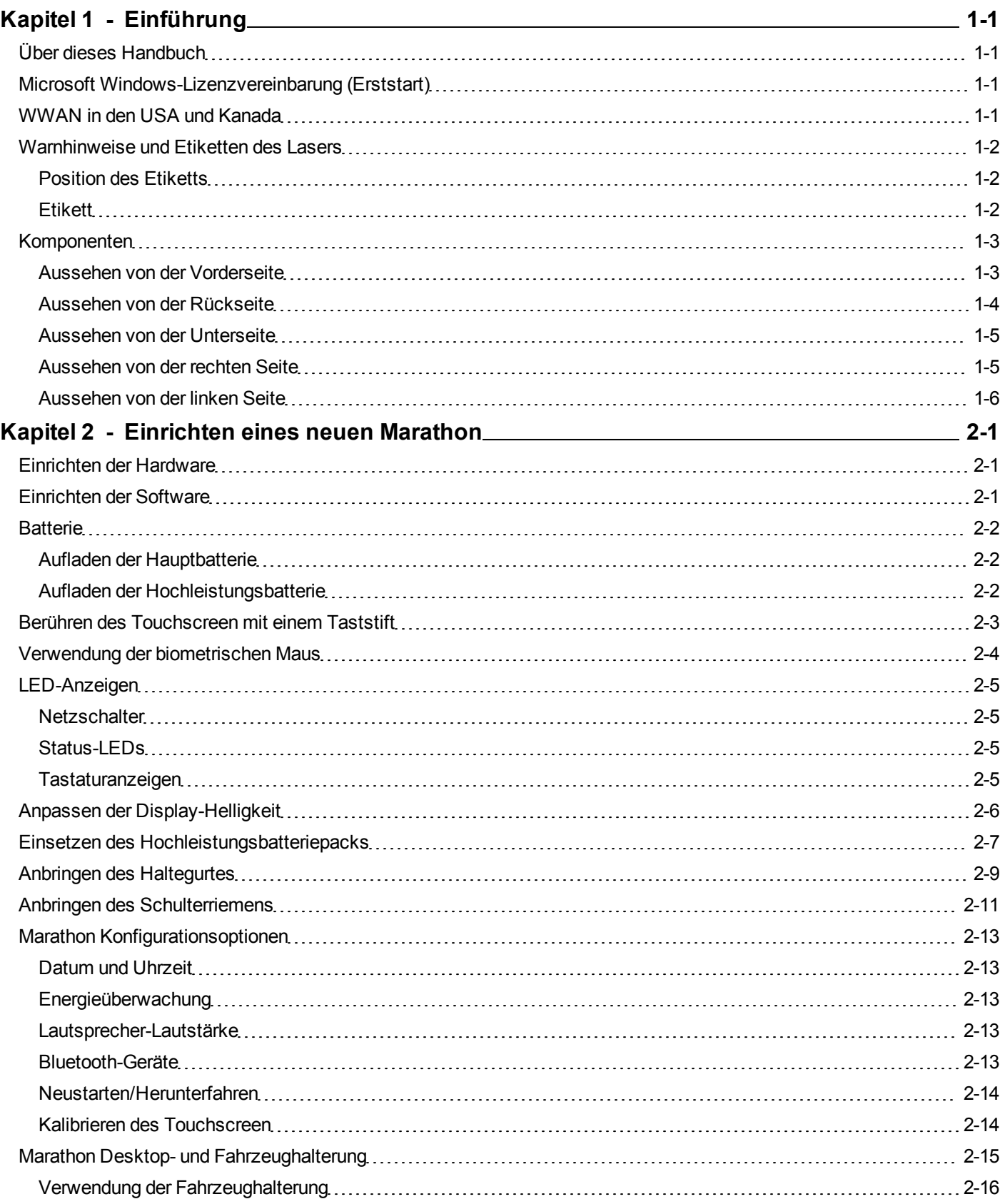

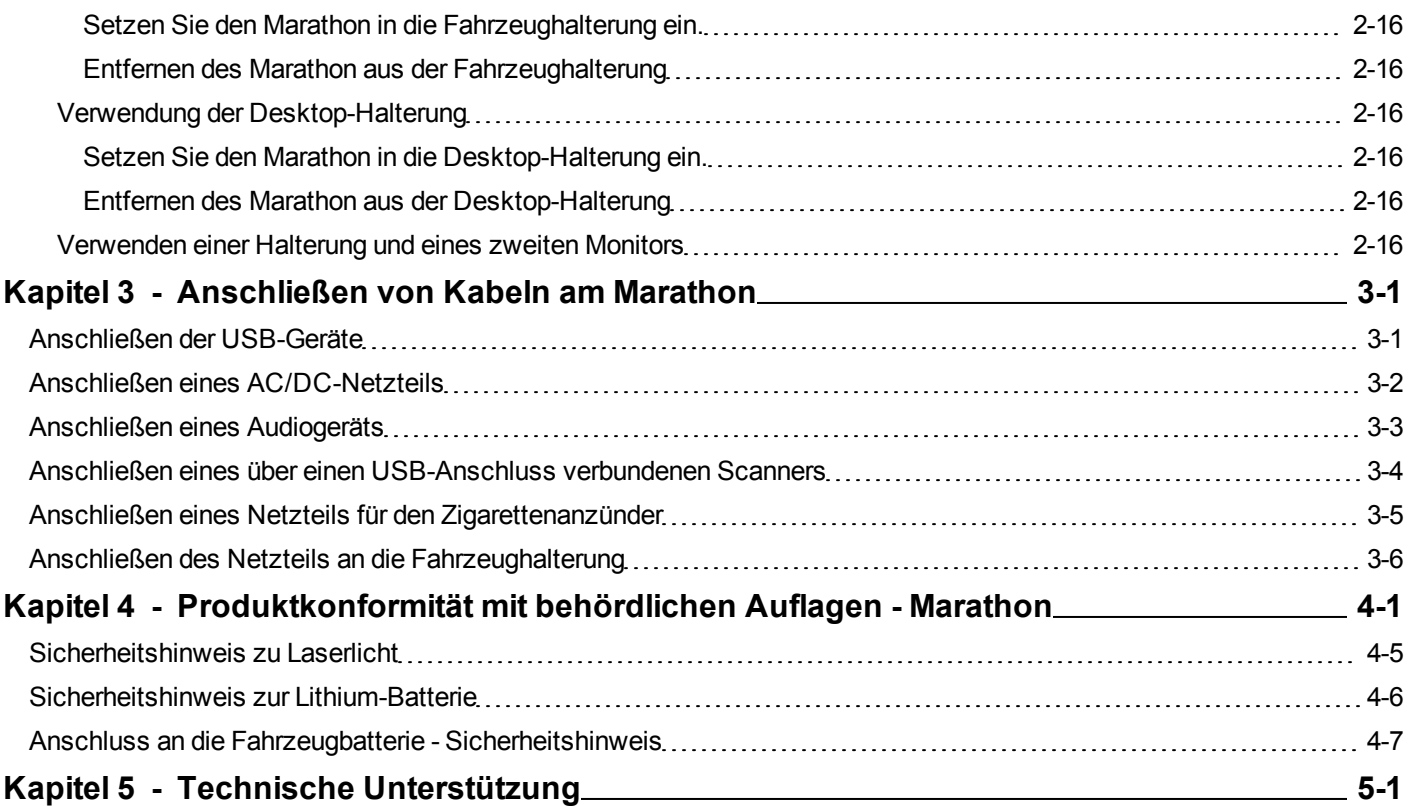

## <span id="page-6-0"></span>**Kapitel 1 - Einführung**

Der Honeywell Marathon Handheld-Computer ist ein robuster, extrem mobiler PC, der mit einem Windows-Betriebssystem ausgestattet ist. Die vorliegende Anleitung enthält Anweisungen für alle Betriebssysteme. Unterschiede sind wie folgt hervorgehoben:

- Windows® 7 Professional  $\blacksquare$
- ◉ Windows® Embedded Standard
- ◈ Windows® XP Professional

Der Marathon unterstützt die drahtlose Datenübertragung nach 802.11a/b/g/n. Zu den zusätzlichen Konnektivitätsoptionen zählen Bluetooth und GPS.

Der Marathon ist ein Tablet-Computer mit einer QWERTY-Tastatur mit 62 Tasten und Nummernblock und einem 7,1"- Farbdisplay. Der Touchscreen unterstützt WVGA (bei einer Auflösung von 800x480) und ist für verschiedenste Lichtverhältnisse im Innen- oder Außenbereich optimiert. Die beleuchtete Tastatur erleichert den Einsatz unter schlechten Lichtverhältnissen. Für die Sicherheit und Touchscreen-Navigation ist eine biometrische Maus im Lieferumfang enthalten. Zu den erhältlichen Zusatzmodulen gehören ein Magnetstreifenleser und ein 2D-Imager.

Der Marathon vereint die Leistung und Funktionalität eines Desktopcomputers in einem tragbaren Gerät. Das Desktop-Dock, das der Docking-Schnittstelle eines herkömmlichen Laptops ähnelt, bietet Anschlussmöglichkeiten für einen externen Monitor und USB-Geräte wie eine USB-Tastatur und -Maus.

### <span id="page-6-1"></span>**Über dieses Handbuch**

<span id="page-6-2"></span>Das vorliegende Marathon Benutzerhandbuch enthält Anweisungen für den Endnutzer oder Systemadministrator, die sich auf die Einrichtung eines neuen Marathon beziehen.

#### **Microsoft Windows-Lizenzvereinbarung (Erststart)**

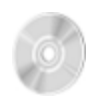

Wenn Ihr Marathon mit einem bereits installierten Microsoft Windows-Betriebssystem geliefert wird, müssen Sie beim Erststart des Marathon möglicherweise alle Informationen in die Windows-Lizenz-/Registrierungsbildschirme eingeben. Hierzu benötigen Sie unter Umständen den Microsoft Windows-Software-/Produktschlüssel, der im Lieferumfang des Marathon enthalten ist.

#### <span id="page-6-3"></span>**WWAN in den USA und Kanada**

Für die Verwendung von WWAN in den USA und Kanada ist ein Hüftpolster oder eine Hochleistungsbatterie mit einer Kapazität von 62 Wattstunden erforderlich. Durch Entfernen des Hüftpolsters oder der Hochleistungsbatterie werden WWAN-Funkübertragungen in den USA und Kanada deaktiviert.

#### <span id="page-7-0"></span>**Warnhinweise und Etiketten des Lasers**

*Hinweise: Ein 2D Imager-Zusatzmodul kann am Marathon installiert werden. Die folgenden Warnhinweise und Etiketten des Lasers beziehen sich ausdrücklich auf einen Marathon mit einem 2D Imager.*

- Nicht in die Linse des Lasers blicken.
- Nicht direkt in den Laserstrahl blicken.
- Die Etiketten mit den Laser-Warnhinweisen nicht vom Marathon entfernen.
- <sup>l</sup> Die Laser-Strichcodeblende nicht an ein anderes Gerät anschließen. Die Laser-Strichcodeblende ist ausschließlich für den Gebrauch mit dem Marathon zertifiziert.

Vorsicht Laserstrahlung im geöffneten Zustand. Bitte lesen Sie die Etiketten mit den Warnhinweisen. Das Verwenden von anderen Bedienelementen, Einstellungen oder Verfahrensschritten als den hier angegebenen kann eine gefährliche Bestrahlung zur Folge haben.

#### <span id="page-7-1"></span>*Position des Etiketts*

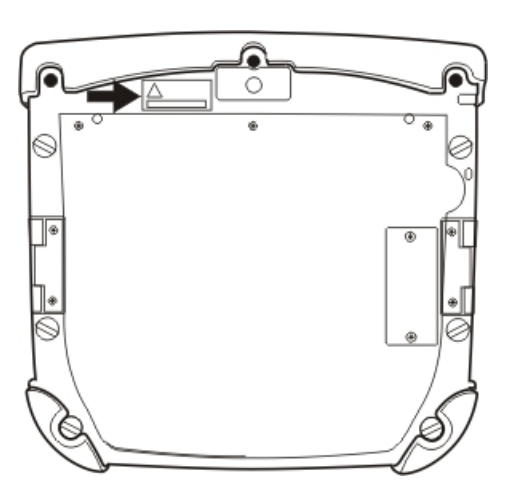

#### <span id="page-7-2"></span>*Etikett*

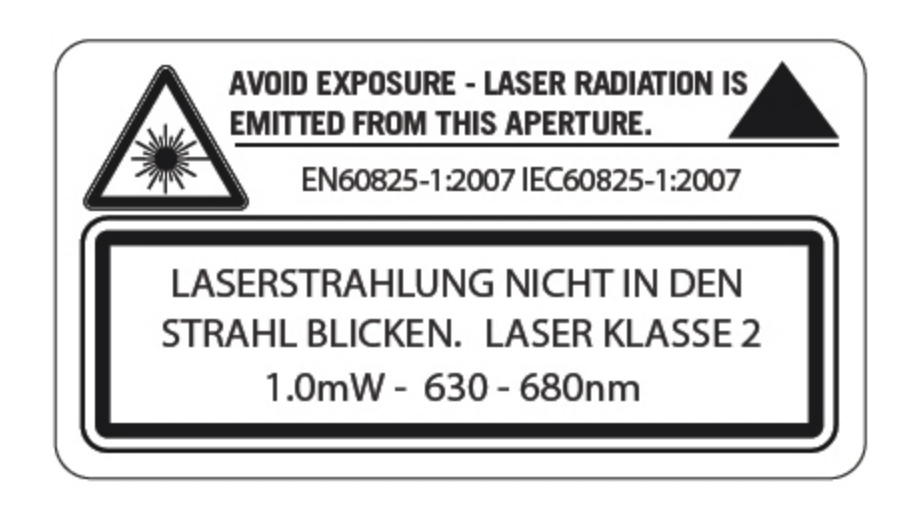

## <span id="page-8-0"></span>**Komponenten**

## <span id="page-8-1"></span>*Aussehen von der Vorderseite*

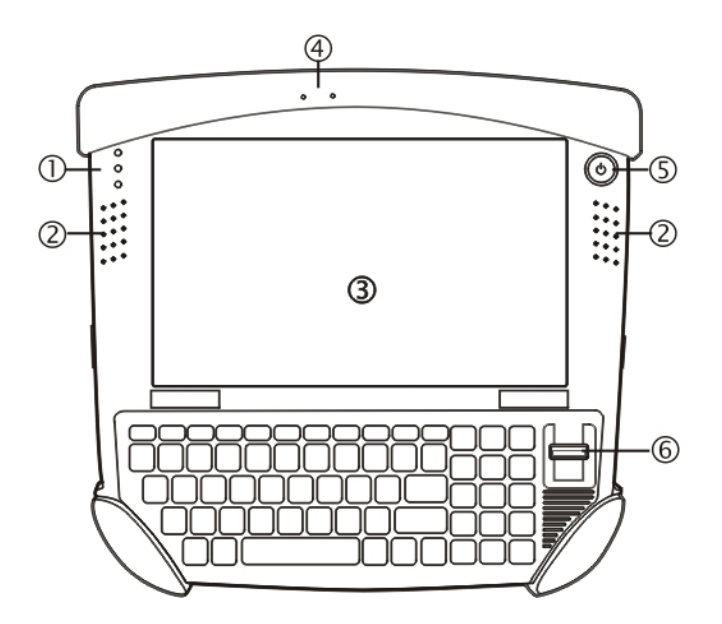

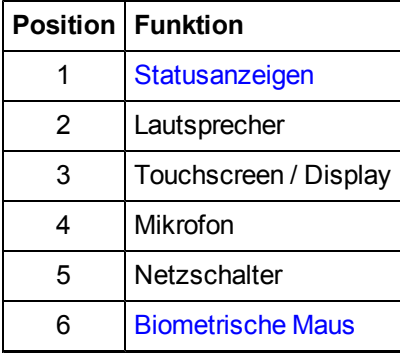

## <span id="page-9-0"></span>*Aussehen von der Rückseite*

*Hinweise: [Die](#page-18-0) [Hochleistungsbatterie](#page-18-0) ist in dieser Abbildung nicht angeschlossen.*

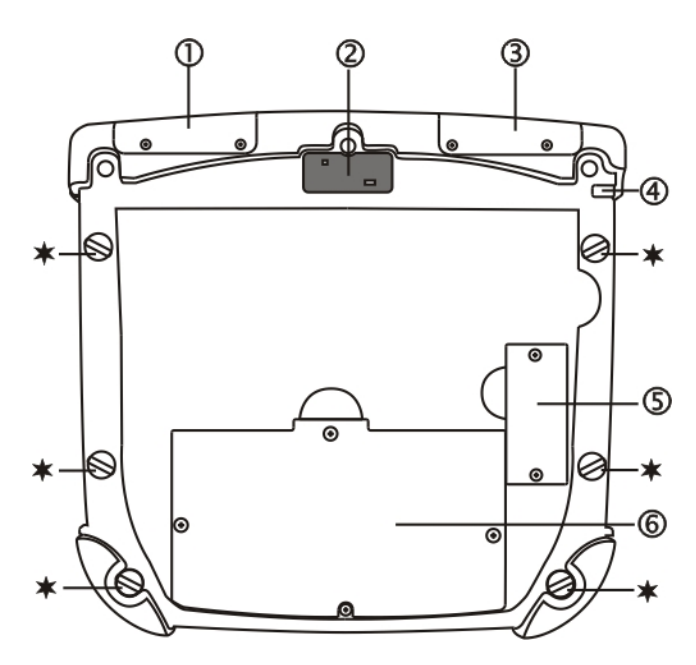

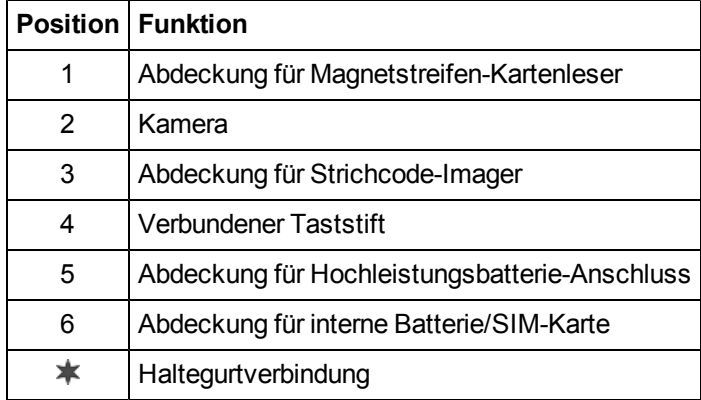

#### <span id="page-10-0"></span>*Aussehen von der Unterseite*

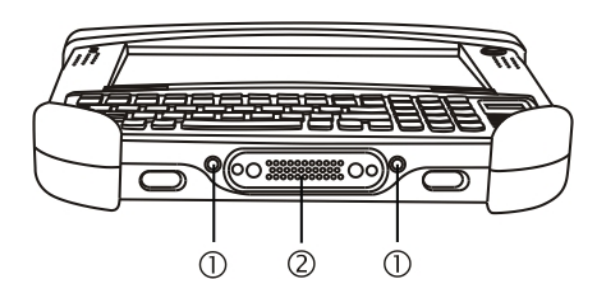

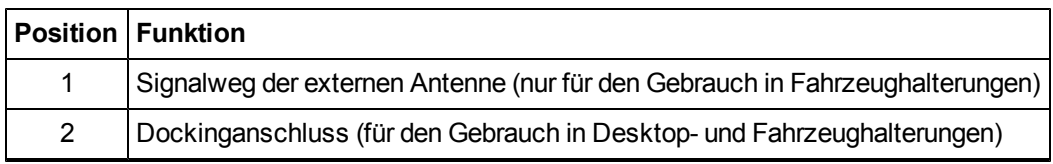

#### <span id="page-10-1"></span>*Aussehen von der rechten Seite*

Die Komponenten befinden sich auf der rechten Seite des Marathon, wenn das Gerät von der Vorderseite betrachtet wird.

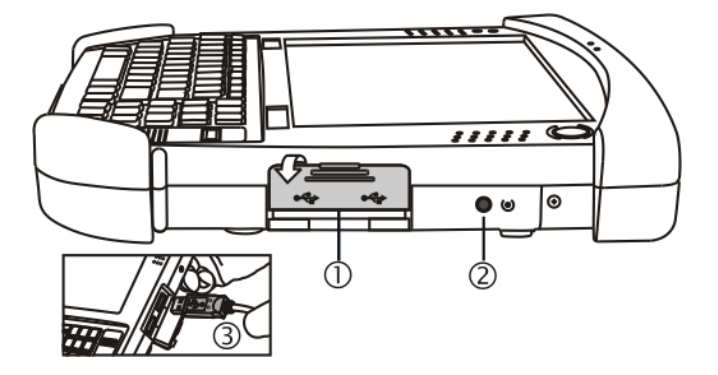

|   | <b>Position   Funktion</b>   |
|---|------------------------------|
|   | USB-Abdeckung                |
|   | Rücksetztaste                |
| 3 | Zwei USB 2.0-Host-Anschlüsse |

Hinweise: Vorsicht. Die Rücksetztaste trennt umgehend die Verbindung zu allen Netzteilen, wenn sie mit der Spitze des *Taststifts angetippt wird. Der Marathon wird abgeschaltet (auf nicht gesteuerte Weise heruntergefahren).*

## <span id="page-11-0"></span>*Aussehen von der linken Seite*

Die Komponenten befinden sich auf der linken Seite des Marathon, wenn das Gerät von der Vorderseite betrachtet wird.

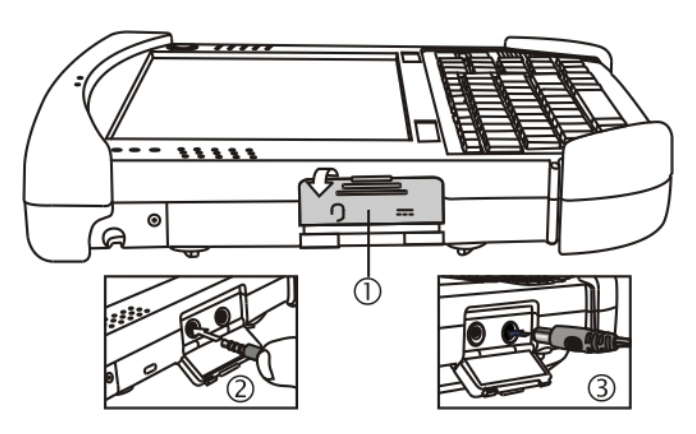

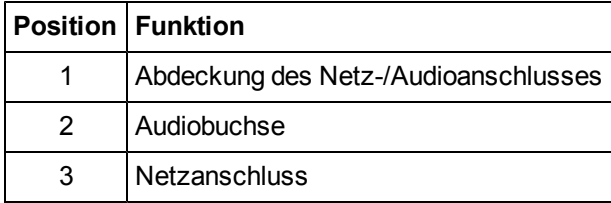

## <span id="page-12-0"></span>**Kapitel 2 - Einrichten eines neuen Marathon**

Diese Seite enthält eine Zusammenfassung der Schritte, die Sie für die Einrichtung und Inbetriebnahme eines neuen Marathon ausführen müssen. Ausführliche Informationen zu jedem Schritt finden Sie weiter hinten in dieser Anleitung. Weiterführende Informationen und Anleitungen finden Sie im Handbuch *Marathon Reference Guide*.

[Technische](#page-42-0) [Unterstützung](#page-42-0) kontaktieren, wenn Sie weitere Hilfestellung benötigen.

Hinweise: Die Installation oder der Ausbau von Zubehörteilen sollte auf einer sauberen, gut beleuchteten Unterlage erfolgen. *Falls erforderlich, schützen Sie die Arbeitsfläche, den Marathon und die Geräteteile vor elektrostatischer Entladung.*

Die vorliegende Anleitung enthält Anweisungen für alle Marathon Betriebssysteme. Unterschiedliche Anweisungen für verschiedene Betriebssysteme sind wie folgt hervorgehoben:

- $\blacksquare$ Windows® 7 Professional
- ◉ Windows® Embedded Standard
- Windows<sup>®</sup> XP Professional

#### <span id="page-12-1"></span>**Einrichten der Hardware**

- 1. Bringen Sie den [Haltegurt](#page-20-0) und/oder den [Schulterriemen](#page-22-0) an.
- 2. Versorgen Sie das Gerät mit Strom:
	- Schließen Sie eine voll aufgeladene [Hochleistungsbatterie](#page-18-0) an oder
	- Schließen Sie ein [Netzkabel](#page-29-0) an oder
	- Setzen Sie den Marathon in eine strombetriebene Desktop- oder Fahrzeug[-Halterung](#page-26-0) ein.
- 3. Drücken Sie den [Netzschalter.](#page-16-0)

<span id="page-12-2"></span>[See](#page-6-2) [Also:](#page-6-2) ["Microsoft](#page-6-2) [Windows-Lizenzvereinbarung](#page-6-2) [\(Erststart\)"](#page-6-2)

#### **Einrichten der Software**

Die Einrichtung der Hardware sollte vor der Einrichtung der Software abgeschlossen werden.

- 1. [Stellen](#page-24-0) [Sie](#page-24-0) [Datum](#page-24-0) [und](#page-24-0) [Uhrzeit](#page-24-0) [ein.](#page-24-0)
- 2. [Stellen](#page-24-2) [Sie](#page-24-2) [die](#page-24-2) [Energieüberwachung](#page-24-2) [ein.](#page-24-2)
- 3. [Passen](#page-24-3) [Sie](#page-24-3) [die](#page-24-3) [Lautsprecher-Lautstärke](#page-24-3) [an.](#page-24-3)
- 4. [Stellen](#page-24-4) [Sie](#page-24-4) [die](#page-24-4) [Verbindung](#page-24-4) [mit](#page-24-4) [den](#page-24-4) [Bluetooth-Geräten](#page-24-4) [her.](#page-24-4)
- 5. Stellen Sie die Parameter für den Wireless Client ein und beziehen Sie sich dabei auf das *Marathon Referenzhandbuch*.

Weitere Informationen zur Einrichtung der Hardware und Software, die an dieser Stelle nicht aufgeführt sind, können Sie im *Marathon Referenzhandbuch* nachschlagen.

#### <span id="page-13-0"></span>**Batterie**

#### <span id="page-13-1"></span>*Aufladen der Hauptbatterie*

*Hinweise: Ein neuer Marathon muss vor dem Erstgebrauch an eine externe Stromquelle angeschlossen werden, um die Hauptbatterie aufzuladen.*

Der Marathon enthält eine interne Lithium-Ion-Batterie, die den Marathon in voll aufgeladenem Zustand mindestens 3 Stunden und 30 Minuten lang mit Strom versorgt (wenn das Gerät nicht in einer strombetriebenen Halterung steckt oder an einen AC/DC-Adapter oder eine Hochleistungsbatterie angeschlossen ist).

*Hinweise: Zum Aufladen der Hauptbatterie im Marathon muss eine externe Stromquelle verfügbar sein.*

Die Hauptbatterie im Marathon kann auf verschiedene Weise aufgeladen werden.

- Schließen Sie den Marathon-Wechselstromadapter an die Netzbuchse am Marathon an.
- Docken Sie den Marathon in einem mit Strom versorgten Desktop-Cradle.
- Docken Sie den Marathon in einer mit Strom versorgten Fahrzeughalterung.
- Schließen Sie eine voll aufgeladene Hochleistungsbatterie an.

#### <span id="page-13-2"></span>*Aufladen der Hochleistungsbatterie*

*Hinweise: Das Marathon Batterieladegerät ist für den Innengebrauch in einer geschützten Umgebung konzipiert.* Neue Hochleistungsbatterien müssen vor dem Gebrauch komplett aufgeladen sein.

Die Hochleistungsbatterie kann auf zwei verschiedene Weisen aufgeladen werden:

- Stecken Sie die Batterie in das Zusatzbatterie-Ladefach einer mit Strom versorgten [Desktop-Halterung](#page-26-0).
- Stecken Sie die Batterie in das Ladefach eines Marathon Batterieladegeräts.

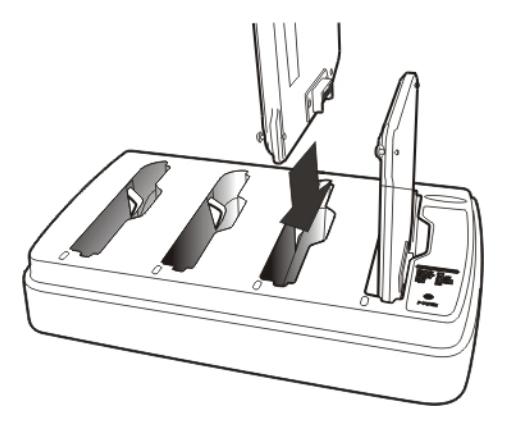

Weiterführende Informationen können Sie im Handbuch *Marathon Battery Charger User Guide* nachlesen.

#### <span id="page-14-0"></span>**Berühren des Touchscreen mit einem Taststift**

Hinweise: Zum Berühren des Touchscreen oder Zeichnen auf dem Bildschirm darf immer nur die Spitze des Taststifts *verwendet werden.*

#### **Unter keinen Umständen arf ein Kugelschreiber, Bleistift oder sonstiger spitzer Gegenstand zum Schreiben auf dem Touchscreen benutzt werden.**

Halten Sie den Taststift so wie einen Kugelschreiber oder Bleistift. Auf dem Bildschirm darf das gewünschte Element nur kurz mit der Spitze des Taststifts angetippt werden.

Stecken Sie den Taststift in die dafür vorgesehene Halterung, wenn Sie ihn nicht verwenden.

Der Taststift ähnelt in seiner Funktionsweise dem Mauszeiger, wenn dieser auf dem Bildschirm bewegt und mit der linken Maustaste geklickt wird.

Das Tippen auf Symbolen mit dem Taststift leitet folgende grundlegenden Aktionen ein:

- Öffnen von Anwendungen
- Auswählen von Menübefehlen
- Markieren von Optionen in Dialogfeldern oder Dropdownmenüs
- Ziehen des Schiebereglers in Bildlaufleisten
- Markieren von Text durch Ziehen des Stifts quer über den Text
- Platzieren des Cursors in ein Textfeld, bevor dort Daten eingegeben werden
- Platzieren des Cursors in ein Textfeld, bevor Daten mithilfe eines Scanners/Imagers oder mit einem an die serielle Schnittstelle angeschlossenen Eingabe/Ausgabe-Gerät abgerufen werden

Auf dem Touchscreen kann ein rechter Mausklick simuliert werden. Berühren Sie hierzu den Touchscreen mit dem Taststift und halten Sie den Stift kurz auf den Berührungspunkt.

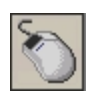

Ein rechter Mausklick wird durch Tippen auf das Maussymbol erzeugt, das sich gewöhnlich rechts oben im Bildschirm befindet. Nach dem Antippen des Symbols wird die rechte Schaltfläche hervorgehoben. Beim nächsten Tippen auf den Touchscreen wird ein rechter Mausklick simuliert. Anschließend wird die linke Schaltfläche des Maussymbols hervorgehoben und beim nächsten Tippen werden erneut linke Mausklicks simuliert.

*Hinweise: Wenn das Maussymbol nicht angezeigt wird, kann diese Funktion durch Tippen auf das PenMount-Symbol in der Systemleiste aktiviert werden. Tippen Sie im angezeigten Popup-Menü auf* **Right Button** *(rechte Schaltfläche), um das Maussymbol zu aktivieren. Wenn diese Option aktiviert ist, erscheint ein Häkchen im Menü.*

Die [biometrische](#page-15-0) [Maus](#page-15-0) kann anstelle des Touchscreen benutzt werden.

Ein Kit mit Ersatzstiften ist erhältlich.

#### <span id="page-15-0"></span>**Verwendung der biometrischen Maus**

Die biometrische Maus befindet sich rechts neben der Tastatur. Schieben Sie einen Finger über die biometrische Maus, um den Cursor in die gleiche Richtung wie den Finger zu bewegen.

Durch einmaliges Antippen der biometrischen Maus wird ein linker Mausklick erzeugt, durch zweimaliges schnelles Antippen ein Doppelklick.

Durch Antippen und Gedrückthalten der Maus wird ein rechter Mausklick erzeugt.

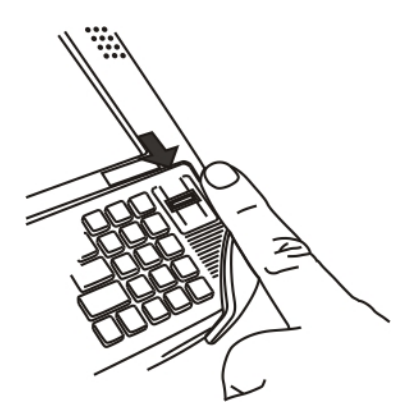

Hinweise: Sollten bei der Navigation mit der biometrischen Maus Probleme auftreten, versuchen Sie, den Druck Ihres Fingers *auf die biometrische Maus zu ändern.*

Der Systemadministrator kann die Navigationsfunktion der biometrischen Maus deaktivieren.

### <span id="page-16-0"></span>**LED-Anzeigen**

#### <span id="page-16-1"></span>*Netzschalter*

Der Netzschalter leuchtet wie folgt:

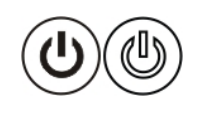

- Keine Beleuchtung, wenn er nicht aktiviert ist, d.h. der Marathon ausgeschaltet ist
- Konstant blau, wenn er aktiviert ist (d.h. der Marathon eingeschaltet ist)
- Blinkt blau, wenn der Marathon im Standby-Modus ist

#### <span id="page-16-2"></span>*Status-LEDs*

Die Status-LED-Anzeigen befinden sich in der oberen linken Ecke des Displays.

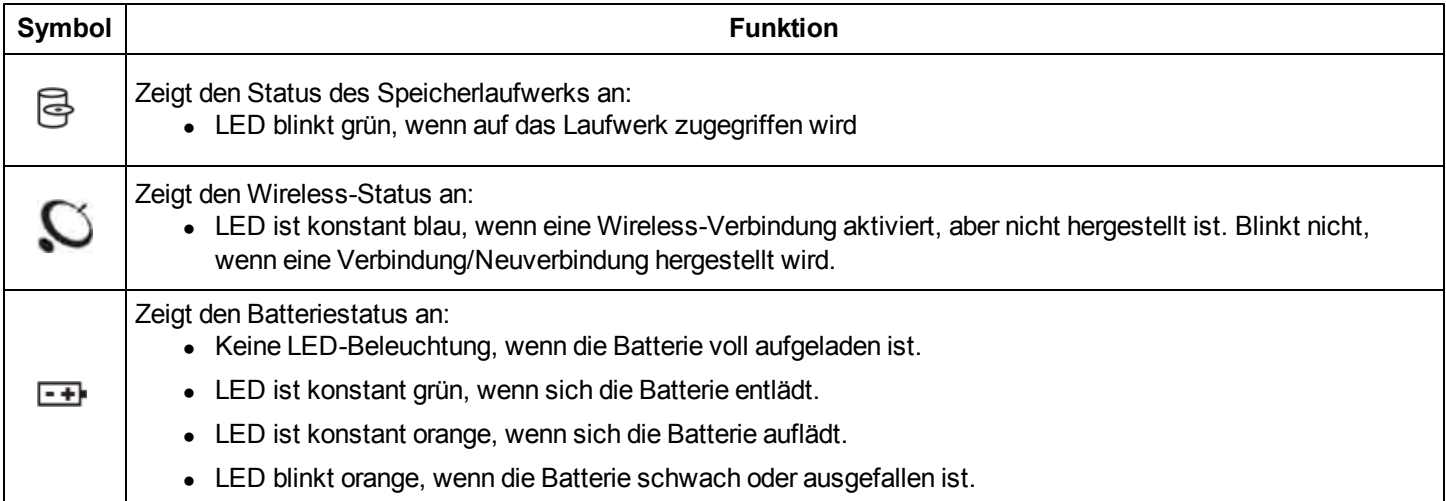

### <span id="page-16-3"></span>*Tastaturanzeigen*

Wenn die Tastatur nicht verwendet wird, ist ihre Hintergrundbeleuchtung ausgeschaltet. Bei normalen Betriebsbedingungen weisen die Tasten eine weiße Hintergrundbeleuchtung auf, wenn die Tastatur verwendet wird.

Bei bestimmten Tasten ist die Hintergrundbeleuchtung blau, wenn die Änderungstaste aktiv ist. Hierzu gehören folgende Tasten:

- $\bullet$  Fn
- $\bullet$  CTL
- $\bullet$  ALT
- SHIFT

Die Hintergrundbeleuchtung der Taste NUM LCK ist gelb, wenn die Funktion Num Lock aktiv ist.

#### <span id="page-17-0"></span>**Anpassen der Display-Helligkeit**

Die Display-Helligkeit kann mithilfe der Funktionstaste (Fn) oder der Tastatur angepasst werden:

- 1. Halten Sie die Taste Fn einige Sekunden lang gedrückt, bis sie durchgehend leuchtet (einrastet).
- 2. Drücken Sie die Taste 9 (Helligkeit erhöhen), um die Display-Helligkeit zu erhöhen.
- 3. Drücken Sie die Taste 3 (Helligkeit verringern), um die Display-Helligkeit zu verringern.

Die Display-Helligkeit lässt sich in neun Stufen einstellen. Die Display-Helligkeitseinstellungen werden über das Windows-Betriebssystem konfiguriert. Der aktive Einrastmodus der Funktionstaste (Fn) hat Vorrang, wenn die Taste NumLck während dieses Vorgangs erleuchtet (eingerastet) ist.

#### <span id="page-18-0"></span>**Einsetzen des Hochleistungsbatteriepacks**

Hinweise: Die Installation oder der Ausbau von Zubehörteilen sollte auf einer sauberen, gut beleuchteten Unterlage erfolgen. *Falls erforderlich, schützen Sie die Arbeitsfläche, den Marathon und die Geräteteile vor elektrostatischer Entladung.*

Die folgenden Informationen gelten für Hochleistungsbatterien mit einer Kapazität von 42 und 62 Wattstunden.

- 1. Schalten Sie den Marathon aus. Entfernen Sie alle Kabel, Riemen und Zubehörteile.
- 2. Legen Sie den Marathon mit der Oberseite nach unten auf eine stabile Unterlage.
- 3. Entfernen Sie die beiden Befestigungsschrauben, mit denen die [Abdeckung](#page-9-0) [für](#page-9-0) [den](#page-9-0) [Hochleistungsbatterie-Anschluss](#page-9-0) [\(Punkt](#page-9-0) [5\)](#page-9-0) befestigt ist, und nehmen Sie die Abdeckung ab, um den Anschluss für den Hochleistungsbatteriepack freizulegen. Bewahren Sie die Schrauben und die Abdeckung an einem sicheren Platz auf.

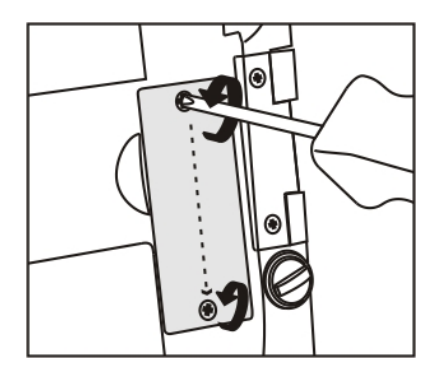

4. Richten Sie die Ladekontakte der Hochleistungsbatterie an den Ladekontakten im Hochleistungsbatterie-Ladefach des Marathon aus.

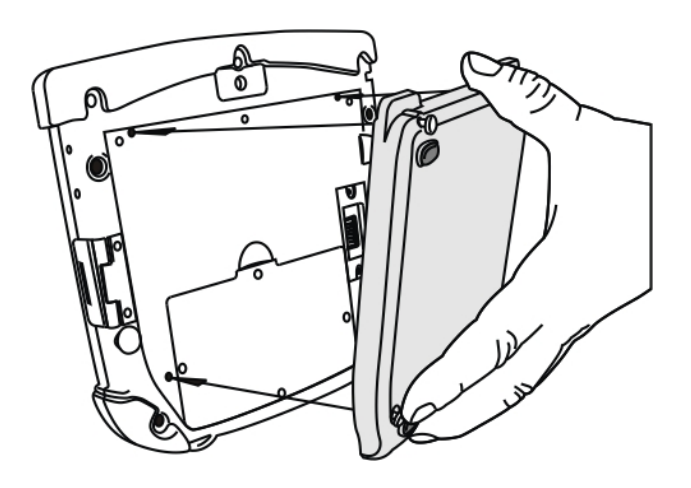

5. Schließen Sie die Hochleistungsbatterie mithilfe ihrer unverlierbaren Feststellschrauben an den Marathon an.

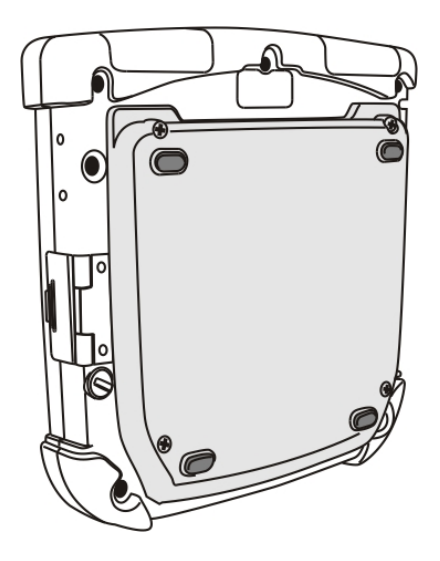

- 6. Bringen Sie das Zubehör wieder an (sofern vorhanden).
- 7. Schalten Sie den Marathon ein.

Eine Hochleistungsbatterie kann in einer mit Strom versorgten Desktop-Halterung aufgeladen werden (siehe Handbuch *Marathon Dock Reference Guide*). Darüber hinaus können vier Hochleistungsbatterien im Marathon-Batterieladegerät aufgeladen werden (siehe Handbuch *Marathon Battery Charger User Guide*).

Eine angeschlossene Hochleistungsbatterie wird aufgeladen, sobald der Marathon in eine mit Strom versorgte Desktop- oder Fahrzeughalterung eingesetzt wird.

Die Abdeckung für den Hochleistungsbatterie-Anschluss muss erneut angebracht werden, wenn keine Hochleistungsbatterie an den Marathon angeschlossen ist. Die Abdeckung schützt den freien Anschluss für die Hochleistungsbatterie am Marathon.

[See](#page-6-0) [Also:](#page-6-0) ["Einführung"](#page-6-0)

### <span id="page-20-0"></span>**Anbringen des Haltegurtes**

Der Haltegurt ist für den Marathon mit oder ohne Hochleistungsbatterie ausgelegt. Er ist so konzipiert, dass der Marathon in der Desktop- oder Fahrzeughalterung stecken kann, ohne den Haltegurt entfernen zu müssen.

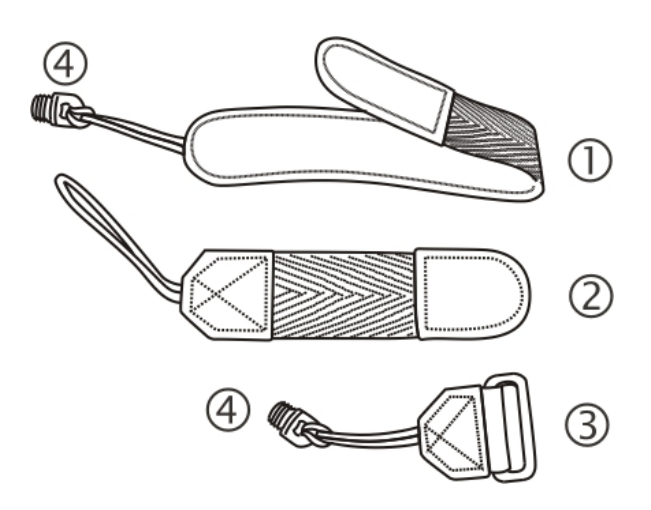

- 1. Langer Haltegurt, ca. 18,8 cm, ohne Schlaufe
- 2. Kurzer Haltegurt, ca. 10,2 cm, ohne Schlaufe
- 3. Haltegurtschnalle
- 4. Schrauben zur Befestigung des Haltegurtes

- 1. Legen Sie den Marathon mit dem Bildschirm nach unten auf eine flache, stabile Unterlage.
- 2. Das Gerät weist sechs Gummistopfen auf (siehe Sternchen in der Abbildung unten).

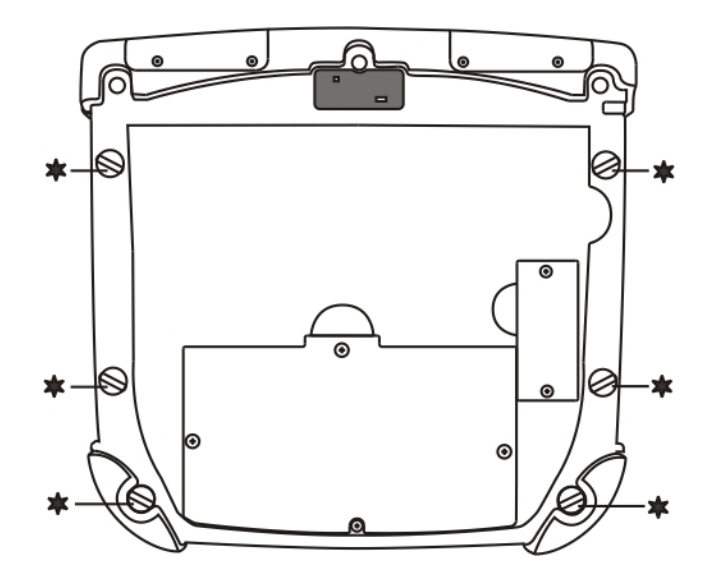

3. Entfernen Sie die Stopfen, indem Sie sie gegen den Uhrzeigersinn herausdrehen. Entfernen Sie nur die Stopfen, die entfernt werden müssen, um den Haltegurt zu befestigen. Beziehen Sie sich bei der möglichen Ausrichtung des Haltegurtes auf die Abbildung unten:

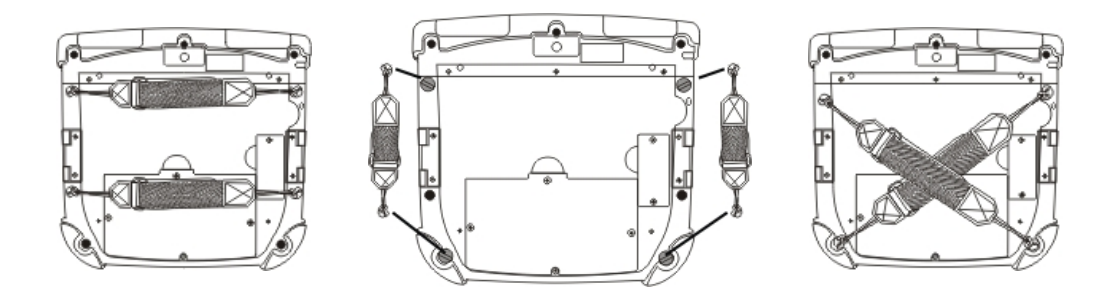

4. Stecken Sie die Schrauben zur Befestigung des Riemens in die dafür vorgesehenen Aussparungen. Diese Schrauben weisen eine Öse zum Anbringen des Riemens auf.

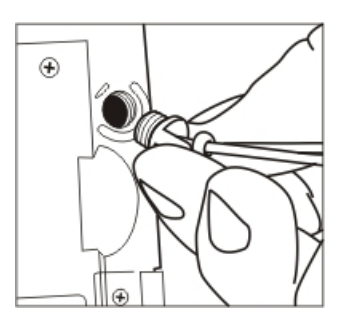

- 5. Führen Sie die Nylonschlaufe der Haltegurtschnalle von der Außenseite des Marathon durch eine der Schrauben zur Befestigung des Haltegurtes. Führen Sie anschließend das Schnallenende des Haltegurtes durch die Schlaufe und ziehen Sie den Gurt fest.
- 6. Das Haltegurt-Kit enthält zwei Haltegurte. Verwenden Sie den längeren Gurt für eine horizontale oder diagonale Befestigung und den kürzeren Gurt für eine vertikale Befestigung. Führen Sie die Nylonschlaufe des betreffenden Haltegurtes durch die andere Schraube zur Befestigung des Haltegurtes. Führen Sie anschließend den Haltegurt durch die Schlaufe und ziehen Sie ihn fest.
- 7. Vergewissern Sie sich, dass die Oberfläche des geschlossenen Schlaufenfeststellers am Haltegurt nach oben zeigt, und ziehen Sie den Gurt durch den Schnappverschluss am oberen Clip.
- 8. Schlagen Sie das Ende des Gurts ein, sodass die Oberflächen der geschlossenen Schlaufenfeststeller richtig aufeinanderliegen und der Haltegurt am Marathon befestigt ist.
- 9. Vergewissern Sie sich, dass die beiden Enden des Gurts fest am Marathon angebracht sind.

Prüfen Sie regelmäßig, ob Schlaufenfeststeller, Klammer und Clip sicher am befestigt sind. Sollten sich die Teile lockern, müssen Sie sie vor der erneuten Inbetriebnahme des Marathon festziehen oder auswechseln.

#### <span id="page-22-0"></span>**Anbringen des Schulterriemens**

Der Schulterriemen ist für den Marathon mit oder ohne Hochleistungsbatterie ausgelegt. Er ist so konzipiert, dass der Marathon in der Desktop- oder Fahrzeughalterung stecken kann, ohne den Schulterriemen entfernen zu müssen.

- 1. Legen Sie den Marathon mit dem Bildschirm nach unten auf eine flache, stabile Unterlage.
- 2. Das Gerät weist sechs Gummistopfen auf (siehe Sternchen in der Abbildung unten).

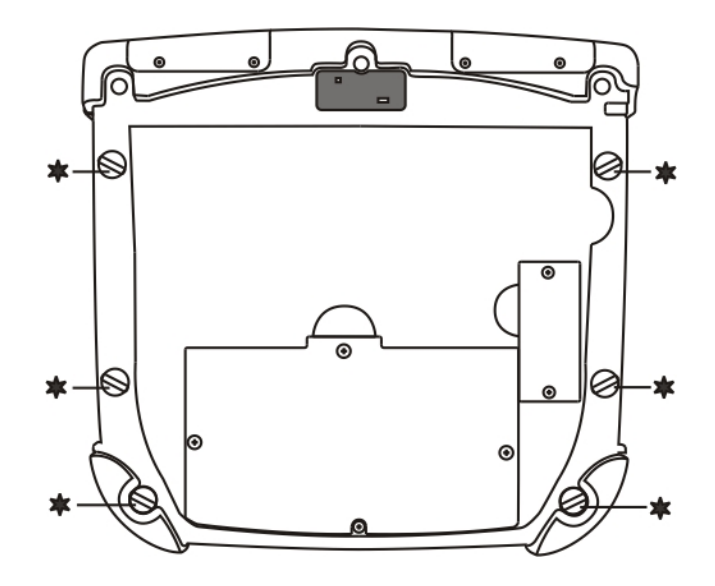

3. Entfernen Sie die beiden oberen Stopfen, indem Sie sie gegen den Uhrzeigersinn herausdrehen. Entfernen Sie nur die Stopfen, die entfernt werden müssen, um den Riemen zu befestigen.

4. Stecken Sie die Schrauben zur Befestigung des Riemens in die beiden oberen Aussparungen. Diese Schrauben weisen eine Öse zum Anbringen des Riemens auf.

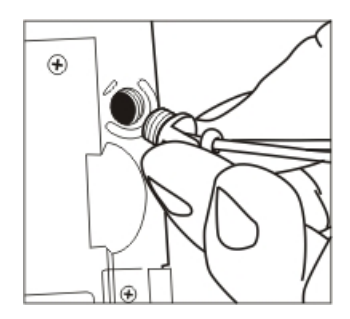

- 5. Führen Sie die längere Nylonschlaufe eines der Verbindungsstücke des Schulterriemens durch eine der Schrauben zur Befestigung des Riemens. Führen Sie anschließend das andere Ende des Verbindungsstücks für den Schulterriemen durch die längere Schlaufe und ziehen Sie den Riemen fest. Wiederholen Sie diese Schritte für das andere Verbindungsstück und verwenden Sie hierzu die andere Schraube zur Befestigung des Riemens.
- 6. Haken Sie den Karabinerhaken an jedem Ende des Schulterriemens an den kurzen Schlaufen der Verbindungsstücke fest.

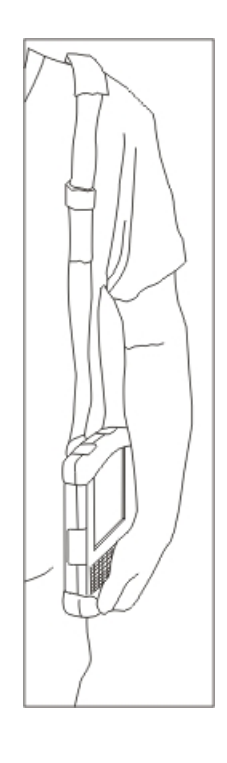

Passen Sie die Länge des Schulterriemens an Ihre Bedürfnisse an.

Verschieben Sie das Polster am Schulterriemen so, dass es bequem auf der Schulter sitzt.

### <span id="page-24-0"></span>**Marathon Konfigurationsoptionen**

Die meisten Konfigurationsoptionen stehen in der Microsoft Windows Systemsteuerung zur Verfügung. Weiterführende Informationen zur Konfiguration finden Sie unter **Help and Support** im Menü **Start**.

#### <span id="page-24-1"></span>*Datum und Uhrzeit*

Stellen Sie das Datum, die Uhrzeit und die Zeitzone über die [Windows](#page-12-0) [Benutzeroberfläche](#page-12-0) ein. Tippen Sie in der Taskleiste auf die angezeigte Uhrzeit oder tippen Sie auf:

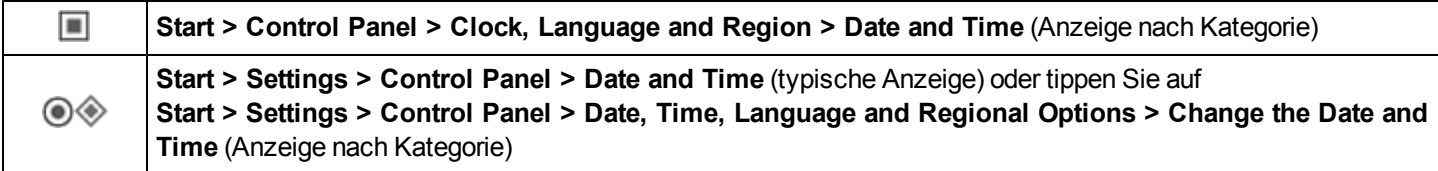

#### <span id="page-24-2"></span>*Energieüberwachung*

Stellen Sie die Optionen für die Energieüberwachung über die Windows Benutzeroberfläche ein. Tippen Sie in der Taskleiste auf das Batteriesymbol oder tippen Sie auf:

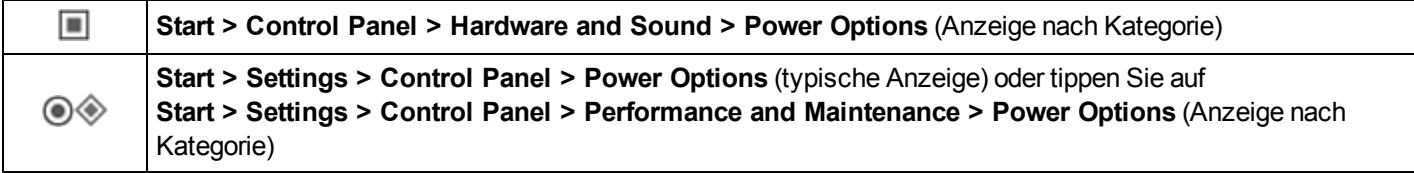

#### <span id="page-24-3"></span>*Lautsprecher-Lautstärke*

Regeln Sie die Lautsprecher-Lautstärke über die Windows Benutzeroberfläche. Tippen Sie in der Taskleiste auf das Lautsprechersymbol oder tippen Sie auf:

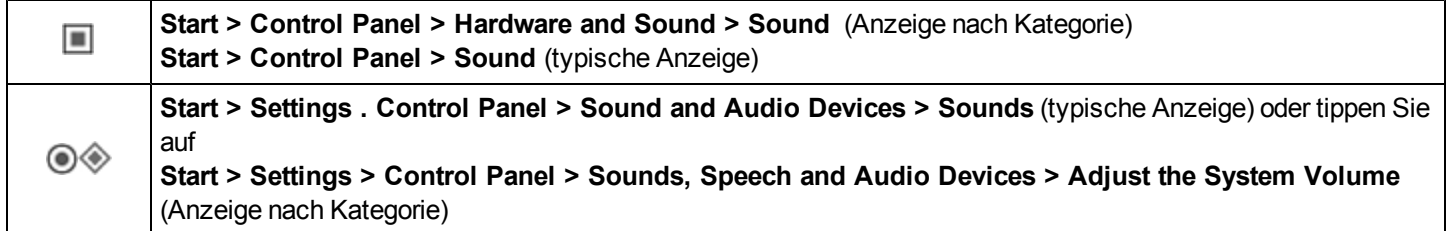

#### <span id="page-24-4"></span>*Bluetooth-Geräte*

Verwalten Sie Bluetooth-Geräte über die Windows Benutzeroberfläche. Tippen Sie auf das Bluetooth-Symbol in der Taskleiste (sofern vorhanden) oder:

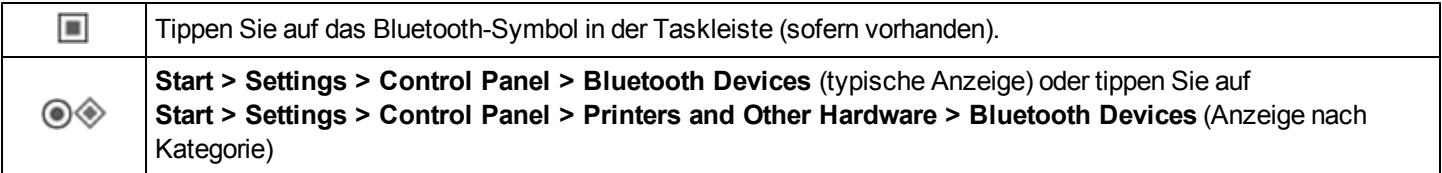

#### <span id="page-25-0"></span>*Neustarten/Herunterfahren*

Starten Sie den Marathon über die Windows Benutzeroberfläche neu oder fahren Sie ihn herunter.

- <sup>l</sup> Tippen Sie auf **Start > Shut Down > Restart**.
- <sup>l</sup> Tippen Sie auf **Start > Shut Down > Shut down**.

#### <span id="page-25-1"></span>*Kalibrieren des Touchscreen*

Zur Kalibrierung des Touchscreen tippen Sie auf **Start > Programs > PenMount Universal Driver > Utility > PenMount Control Panel**. Wählen Sie **PenMount 6000 USB** und tippen Sie anschließend auf **Configure**. Wählen Sie **Standard Calibration** oder **Advance Calibration**.

Die Option "Advanced Calibration" ermöglicht es dem Benutzer, die Anzahl an Kalibrierungspunkten zu wählen. Folgen Sie bei beiden Optionen den Anweisungen auf dem Bildschirm: Berühren Sie das rote Quadrat, halten Sie den Taststift in der Berührungsposition und heben Sie ihn anschließend ab, um den Kalibrierungsvorgang abzuschließen.

#### <span id="page-26-0"></span>**Marathon Desktop- und Fahrzeughalterung**

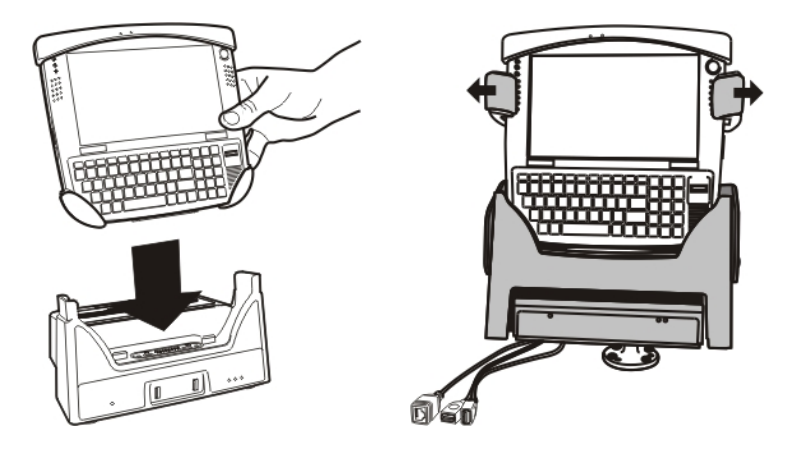

Die Halterungen bieten:

- Eine Halterung für den Marathon-Computer. Die Desktop-Halterung befindet sich in einer geschützten Umgebung. Die Fahrzeughalterung lässt sich über ein RAM-Montagesystem an ein Fahrzeug anschließen.
- Zuverlässige Stromversorgung für den Marathon. Die Halterungen sind für 12 24 Volt Gleichstrom ausgelegt.
- Wenn der Marathon in eine mit Strom versorgte Desktop-Halterung eingesetzt wird, stehen Anschlüsse für einen externen Monitor, vier USB-Schnittstellen und eine Ethernet-Verbindung zur Verfügung. Die Desktop-Halterung ermöglicht außerdem das Aufladen einer Hochleistungsbatterie.
- Wenn der Marathon in eine mit Strom versorgte Fahrzeughalterung eingesetzt wird, steht eine serielle, Monitor-, Ethernet- und USB-Verbindung zur Verfügung.
- Wenn kein Headset am tragbaren Gerät angebracht ist, sind das Mikrofon und die Lautsprecher am Marathon aktiv.
- Sechs Zugentlastungs-Kabelhalterungen stehen an der Rückseite der Fahrzeughalterung zur Verfügung.
- Mobilität des Marathon. Da die Fahrzeughalterung am Fahrzeug befestigt bleibt, kann der Computer bequem von einem Fahrzeug mit Halterung in ein anderes transportiert werden.

An der Rückseite der Fahrzeughalterung befinden sich GPS- und Mobile Net-Antennenanschlüsse.

#### <span id="page-27-0"></span>*Verwendung der Fahrzeughalterung*

- 1. Befestigen Sie das RAM-Montagesystem am Fahrzeug (siehe das Handbuch *Marathon Dock Guide*).
- 2. Schließen Sie das Kabelzubehör an die Halterung an.
- 3. Schließen Sie das Netzkabel an.
- 4. Befestigen Sie die Kabel in den entsprechenden Zugentlastungs-Kabelhalterungen.

#### <span id="page-27-1"></span>**Setzen Sie den Marathon in die Fahrzeughalterung ein.**

Setzen Sie den Marathon so in das Halterungsfach ein, bis er richtig im Fach zu liegen kommt, und drücken Sie ihn dann nach hinten in die Halterung. Der Entriegelungsmechanismus löst sich und springt nach vorne, so dass der Marathon fest in der Fahrzeughalterung zu sitzen kommt.

#### <span id="page-27-2"></span>**Entfernen des Marathon aus der Fahrzeughalterung**

Wenn Sie den Marathon aus der Halterung nehmen möchten, drücken Sie den Entriegelungsmechanismus nach unten und außen, so dass das Gerät nach vorne aus der Halterung herausspringt. Nehmen Sie das Gerät aus der Halterung.

#### <span id="page-27-3"></span>*Verwendung der Desktop-Halterung*

- 1. Legen Sie die Desktop-Halterung auf eine stabile Unterlage (siehe Handbuch *Marathon Cradle Guide*).
- 2. Befestigen Sie das Kabelzubehör.
- 3. Schließen Sie das Netzkabel an.

#### <span id="page-27-4"></span>**Setzen Sie den Marathon in die Desktop-Halterung ein.**

Setzen Sie den Marathon gerade in das Halterungsfach ein, bis er im Fach zu liegen kommt, und lassen Sie ihn dann nach hinten in die Halterung gleiten. Setzen Sie bei Bedarf eine Hochleistungsbatterie in das Hochleistungsbatterie-Ladefach ein.

#### <span id="page-27-5"></span>**Entfernen des Marathon aus der Desktop-Halterung**

Wenn Sie den Marathon aus der Halterung nehmen möchten, ziehen Sie den ihn nach oben aus der Halterung heraus. Der Marathon kann einhändig aus der Desktop-Halterung gelöst werden.

#### <span id="page-27-6"></span>*Verwenden einer Halterung und eines zweiten Monitors*

Voraussetzung: Der Marathon steckt in der Halterung und ein zweiter Monitor ist an die Halterung angeschlossen. Der Marathon Display-Treiber wurde so konfiguriert, dass das Marathon Display einen zweiten Monitor unterstützt.

Verwenden Sie eine angeschlossene USB-Maus für die Auswahl von Elementen auf dem Display. Die Maus kann an den Marathon oder an die Desktop-Halterung angeschlossen sein.

Wenn der Marathon Display-Treiber so konfiguriert ist, dass das Marathon Display den zweiten Monitor unterstützt, ist die Cursorkalibrierung auf demMarathon Touch-Display verschoben. Verwenden Sie den Touch Panel des Marathon nicht zur Auswahl von Elementen auf dem Marathon Display. Wenn eine USB-Maus mit Kabel verwendet wird, stimmt die Kalibrierung des Touchscreen.

## <span id="page-28-0"></span>**Kapitel 3 - Anschließen von Kabeln am Marathon**

### <span id="page-28-1"></span>**Anschließen der USB-Geräte**

Der Marathon weist zwei USB-Anschlüsse vom Typ A auf, die sich hinter der Abdeckung rechts am Gerät befinden.

Öffnen Sie die Abdeckplatte des Anschlusses an der rechten Seite des Marathon.

Stecken Sie das gewünschte Gerät, wie z. B. eine USB-Maus oder ein Speichergerät, in den USB-Anschluss. Weiterführende Informationen finden Sie unter **Start > Help and Support** und in der Begleitdokumentation zu Ihrem USB-Gerät.

USB-Geräte können ohne Abschalten des Marathon bei laufendem Betrieb installiert, entfernt oder ausgewechselt werden.

Wenn die USB-Anschlüsse nicht benutzt werden, sollte die Abdeckung der Anschlüsse geschlossen sein.

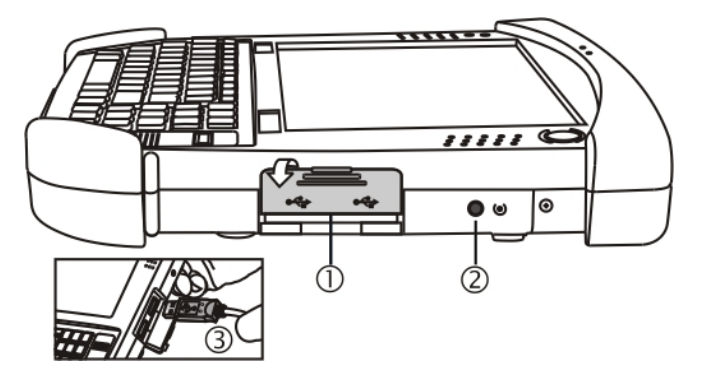

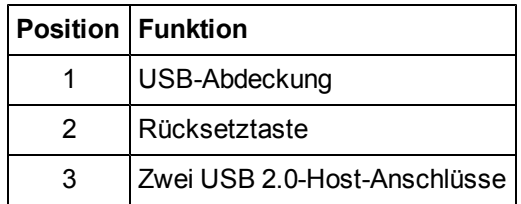

#### <span id="page-29-0"></span>**Anschließen eines AC/DC-Netzteils**

*Hinweise: Das von Honeywell zugelassene Wechselstrom-Netzteil mitsamt Adapterkabel ist nur für den Einsatz bei einer maximalen Umgebungstemperatur von 25º C (77º F) vorgesehen.*

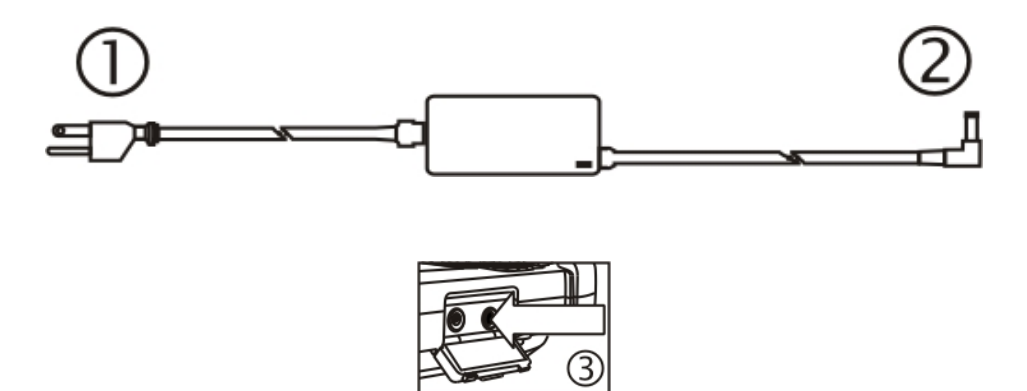

- 1. Wechselstromeingangskabel (nur USA)
- 2. Gleichstromausgangskabel
- 3. Netzanschluss

In Nordamerika ist dieses Gerät zur Verwendung mit dem Netzteil Modell FX1301PWRSPLY oder FX1302PWRSPLY vorgesehen.

Die externe Stromversorgung kann entweder durch 120 V, 60 Hz oder, außerhalb Nordamerikas, durch 230 V, 50 Hz erfolgen. Verwenden Sie hierfür den entsprechenden abnehmbaren Kabelsatz. In jedem Fall müssen Sie eine ordnungsgemäß geerdete Stromquelle verwenden, die mit maximal 15 Amp Überstromschutz (10 Amp bei 230 V-Stromkreisen) ausgestattet ist.

- 1. Schalten Sie den Marathon aus.
- 2. Schließen Sie den von Honeywell mitgelieferten abnehmbaren Kabelsatz (nur USA; in anderen Ländern muss das Kabel separat erworben werden) an das externe Netzteil (IEC 320-Anschluss) an.
- 3. Stecken Sie den Kabelsatz in eine entsprechend geerdete Netzsteckdose ein.
- 4. Die LED am Wechselstromadapter leuchtet.
- 5. Öffnen Sie die Abdeckplatte des Anschlusses an der linken Seite des Marathon. Wenn der Netzstecker nicht benutzt wird, sollte diese Platte geschlossen sein.
- 6. Stecken Sie das Trommelende des Netzkabels in den Marathon.
- 7. Die Marathon LED für den Batteriestatus oben links neben dem Bildschirm leuchtet orange, d.h. die Hauptbatterie wird über den Wechselstromadapter mit Strom versorgt und aufgeladen.
- 8. Schalten Sie den Marathon ein.

### <span id="page-30-0"></span>**Anschließen eines Audiogeräts**

Der Marathon ist mit einer Audiobuchse (unter der Abdeckplatte linkerhand) ausgestattet, über die ein externes Headset angeschlossen werden kann.

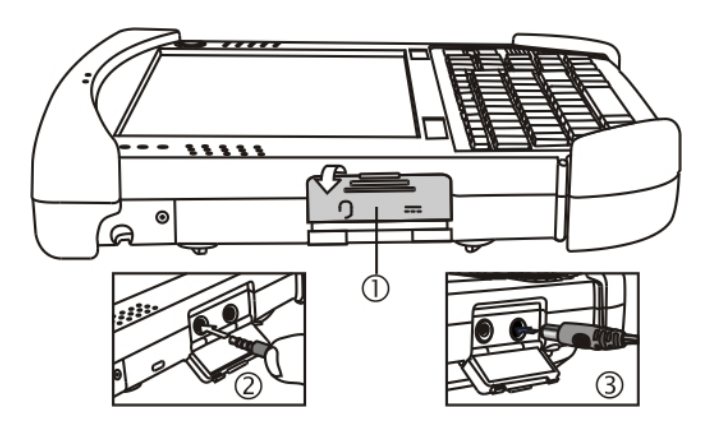

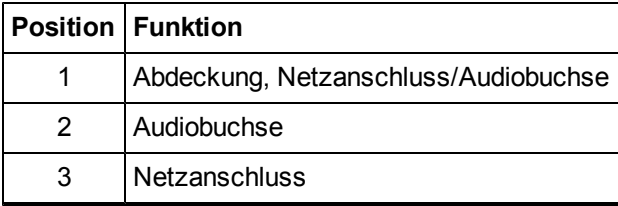

- 1. Öffnen Sie die linke Abdeckplatte über dem Anschluss.
- 2. Stecken Sie den Stecker vom Lautsprecher oder Kopfhörer in die Audiobuchse. Vergewissern Sie sich, dass der Stecker fest in der Buchse steckt.

Wenn der Audioanschluss nicht benutzt wird, sollte die Abdeckung des Anschlusses geschlossen sein.

#### <span id="page-31-0"></span>**Anschließen eines über einen USB-Anschluss verbundenen Scanners**

Der Marathon unterstützt nur Scanner, die über einen USB-Anschluss verbunden sind. Der Scanner wird an einen der USB-Anschlüsse rechts am Marathon angeschlossen.

Wenn der verbundene Scanner nicht über ein eigenes Netzteil verfügt, wie z. B. eine installierte aufladbare Batterie, wird er über die Marathon Batterie mit Strom versorgt.

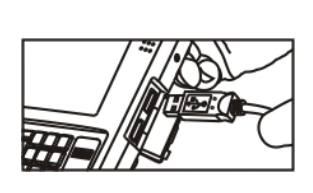

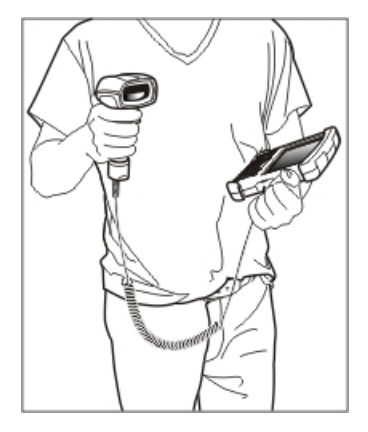

#### <span id="page-32-0"></span>**Anschließen eines Netzteils für den Zigarettenanzünder**

Hinweise: Das von Honeywell zugelassene Kabel für den Zigarettenanzünder darf nur in einem 12 V Gleichstromsystem mit *negativer Erdung verwendet werden.*

Weiterführende Informationen zur Verwendung eines Netzteils für den Zigarettenanzünder mit einer **Fahrzeughalterung** finden Sie im Handbuch *Marathon Dock Reference Guide*.

- 1. Stecken Sie das Steckerende des Kabels in die betreffende 12 V Gleichstrombuchse des KFZ-Zigarettenanzünders. Sobald das Netzteil des Zigarettenanzünders über das Fahrzeug mit Strom versorgt wird, leuchtet die LED auf dem Netzteil.
- 2. Öffnen Sie die Abdeckplatte des Anschlusses an der linken Seite des Marathon. Wenn der Netzstecker nicht benutzt wird, sollte diese Platte geschlossen sein.
- 3. [Stecken](#page-11-0) [Sie](#page-11-0) [das](#page-11-0) [Trommelende](#page-11-0) des Netzkabels in den Marathon.
- 4. Die Marathon LED für den Batteriestatus oben links neben dem Display leuchtet orange, d.h. die Hauptbatterie wird über das Netzteil des Zigarettenanzünders mit Fahrzeugstrom versorgt und aufgeladen.

#### <span id="page-33-0"></span>**Anschließen des Netzteils an die Fahrzeughalterung**

Hinweise: Das Fahrzeug-Cradle ist nur für Fahrzeuge mit negativer Erdung und einer Nennspannung von 12 V und 24 V *ausgelegt.*

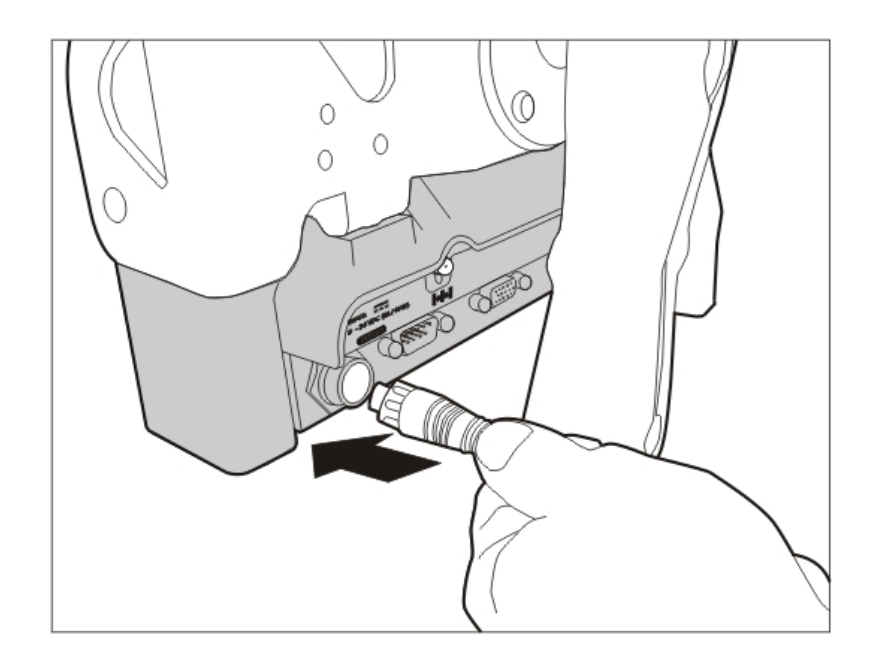

- 1. Richten Sie die Kontaktstifte am Netzanschluss der Fahrzeughalterung aus und drücken Sie den Stecker fest in den Netzanschluss.
- 2. Ziehen Sie den Stecker im Uhrzeigersinn an, bis das Netzkabel fest sitzt.
- 3. Befestigen Sie das Kabel mit der von installierten Zugentlastungskabelklemme.

Die Stromstatus-LED an der Vorderseite der Fahrzeughalterung leuchtet, wenn die Halterung an die Fahrzeugstromversorgung angeschlossen ist.

Die Stromstatus-LED am Marathon leuchtet, wenn das Gerät extern über die Fahrzeughalterung mit Strom versorgt wird. Weiterführende Informationen und Anweisungen finden Sie im *Marathon Dock Reference Guide*.

## <span id="page-34-0"></span>**Kapitel 4 - Produktkonformität mit behördlichen Auflagen - Marathon**

### *Digitalgerät der Klasse B*

#### **FCC-Vorschriften, Teil 15**

Dieses Gerät entspricht den FCC-Vorschriften, Teil 15 [und RSS-210 der Industry Canada]. Der Betrieb des Geräts unterliegt den beiden folgenden Bedingungen:

- 1. Das Gerät darf keine Störungen verursachen und
- 2. das Gerät muss störungstolerant sein, selbst wenn dadurch der Betrieb beeinträchtigt wird.

HINWEIS: Bei diesem Gerät wurde durch Test nachgewiesen, dass es gemäß Teil 15 der FCC-Vorschriften den Grenzwerten für Digitalgeräte der Klasse B entspricht. Diese Grenzwerte sind dazu da, bei Einsatz des Geräts in Wohngebieten einen angemessenen Schutz vor Funkstörungen zu gewähren. Dieses Gerät erzeugt und verwendet Hochfrequenzenergie und kann diese u. U. auch ausstrahlen. Bei unsachgemäßer (d. h. nicht den Anleitungen entsprechender) Installation oder unsachgemäßem Betrieb des Geräts können Funkstörungen verursacht werden. Es besteht jedoch keine Garantie, dass bei einer bestimmten Installation keine Störungen auftreten können. Sollte dieses Gerät schädliche Störungen beim Radio- oder Fernsehempfang verursachen, was durch Aus- und Wiedereinschalten des Gerätes festgestellt werden kann, wird empfohlen, die Störungen durch eine oder mehrere der folgenden Maßnahmen zu beheben:

- Neuausrichten oder Neuverlegen der Empfangsantenne
- Vergrößern des Abstands zwischen Gerät und Empfänger
- Anschluss des Geräts an eine andere Steckdose oder einen anderen Stromkreis als den, mit dem der Empfänger verbunden ist
- Zurateziehen eines erfahrenen Händlers oder Rundfunk-/Fernsehtechnikers

#### **Hinweise zur HF-Sicherheit**

#### **Warnung:**

#### *FCC/IC-Erklärung über HF-Bestrahlungs-Grenzwerte:*

- 1. Dieses Sendegerät entspricht den Anforderungen zur Aufstellung am gleichen Standort mit der Bluetooth/WLAN-Antenne, FCC-ID: KDZLXE-FX1; IC: 1995B-LXEFX1 WWAN-Antenne, FCC-ID: KDZLXE-FX1WW; IC: 1995B-FX1WW.
- 2. Dieses Gerät entspricht den FCC/IC-Vorschriften über HF-Bestrahlungs-Grenzwerte in einer unkontrollierten Umgebung. Dieses Gerät wurde für den typischen Handheld-Betrieb getestet, bei dem die Rückseite, Vorderseite und linke Seite des Handheld-Computers direkten Kontakt mit dem Körper haben kann.

Im Einvernehmen mit den FCC/IC-Vorschriften über HF-Bestrahlungs-Grenzwerte ist der direkte Kontakt mit der Senderantenne während der Übertragung zu vermeiden.

#### *Erklärung über den Einsatz nur in Innenbereichen:*

Das Gerät ist nach FCC 15.407(e) für den Normalbetrieb unter allen Bedingungen im Frequenzband von 5,15 GHz bis 5,25 GHz konzipiert. Der Normalbetrieb dieses Geräts ist auf Innenbereiche beschränkt, um etwaige funktechnische Störungen des MSS-Betriebs auf gleichen Kanälen zu vermeiden.

#### **Hinweis**

Nicht ausdrücklich von Honeywell genehmigte Änderungen an diesem Gerät können zum Entzug der FCC-Betriebserlaubnis führen.

#### **EMV-Richtlinie**

Dies ist ein Produkt der Klasse B, das in Wohngebieten Hochfrequenzstörungen verursachen kann, die vom Benutzer auf eigene Kosten behoben werden müssen.

#### **Nur für Kanada:**

Dieses digitale Gerät der Klasse B erfüllt alle Vorschriften der kanadischen Kommunikationsbehörde. Der Betrieb des Geräts unterliegt den beiden folgenden Bedingungen: 1) Das Gerät darf keine Störungen verursachen und 2) das Gerät muss störungstolerant sein, selbst wenn dadurch der Betrieb beeinträchtigt wird.

Cet appareil numérique de la classe B respecte toutes les exigences du Règlement sur le matériel brouilleur du Canada. Le présent appareil numérique n'émet pas de bruits radioélectriques dépassant les limites applicables aux appareils numériques de Classe B prescrites dans le Règlement sur le brouillage radioélectrique édits par le ministère des Communications du Canada.

#### **Hinweis**

Dieses Digitalgerät der Klasse B entspricht der kanadischen Norm ICES-003. Cet appareil numérique de la classe [\*] est *conforme á la norme NMB-003 du Canada.*

#### **Li-Ion-Batterie**

Beim Entsorgen der Hauptbatterie des Marathon sind folgende Sicherheitshinweise zu befolgen: Die Batterie sollte ordnungsgemäß entsorgt werden. Die Batterie darf nicht auseinandergenommen oder zerdrückt werden. Die Batterie darf Temperaturen über 100ºC nicht ausgesetzt und nicht verbrannt werden.

#### *Waste Electrical and Electronic Equipment (WEEE)*

#### Wichtig:

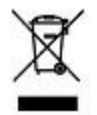

Dieses auf dem Produkt angebrachte Symbol soll Benutzer daran erinnern, Elektro- und Elektronikaltgeräte (WEEE) ordnungsgemäß in Übereinstimmung mit Richtlinie 2002-96-EU zu entsorgen. In den meisten Gebieten kann dieses Produkt bei ordnungsgemäßer Entsorgung wiederverwertet, wiederaufbereitet und erneut benutzt werden. Mit diesem Symbol gekennzeichnete Geräte dürfen nicht mit dem gewöhnlichen Hausmüll entsorgt werden. Weiterführende Informationen zur ordnungsgemäßen Entsorgung finden Sie auf [www](http://www.honeywellaidc.com/) [honeywellaidc](http://www.honeywellaidc.com/) [com](http://www.honeywellaidc.com/). *Anforderungen nach der R&TTE-Richtlinie*

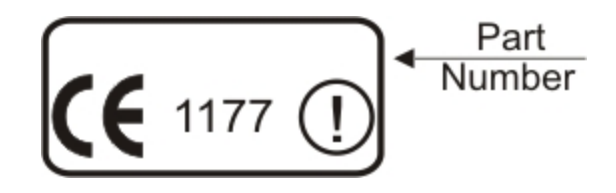

#### **Händlerlizenz - Republik Singapur**

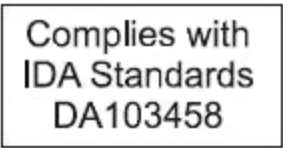

Republik Singapur - LXE Händlerlizenznummer DA103458 erfüllt IDA-Standards.

#### <span id="page-38-0"></span>**Sicherheitshinweis zu Laserlicht**

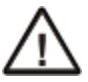

**Warnung:** Dieses Produkt verwendet Laserstrahlung. Eines der folgenden Etiketten befindet sich auf dem Scanner. Bitte lesen Sie die Etiketten mit den Vorsichtshinweisen.

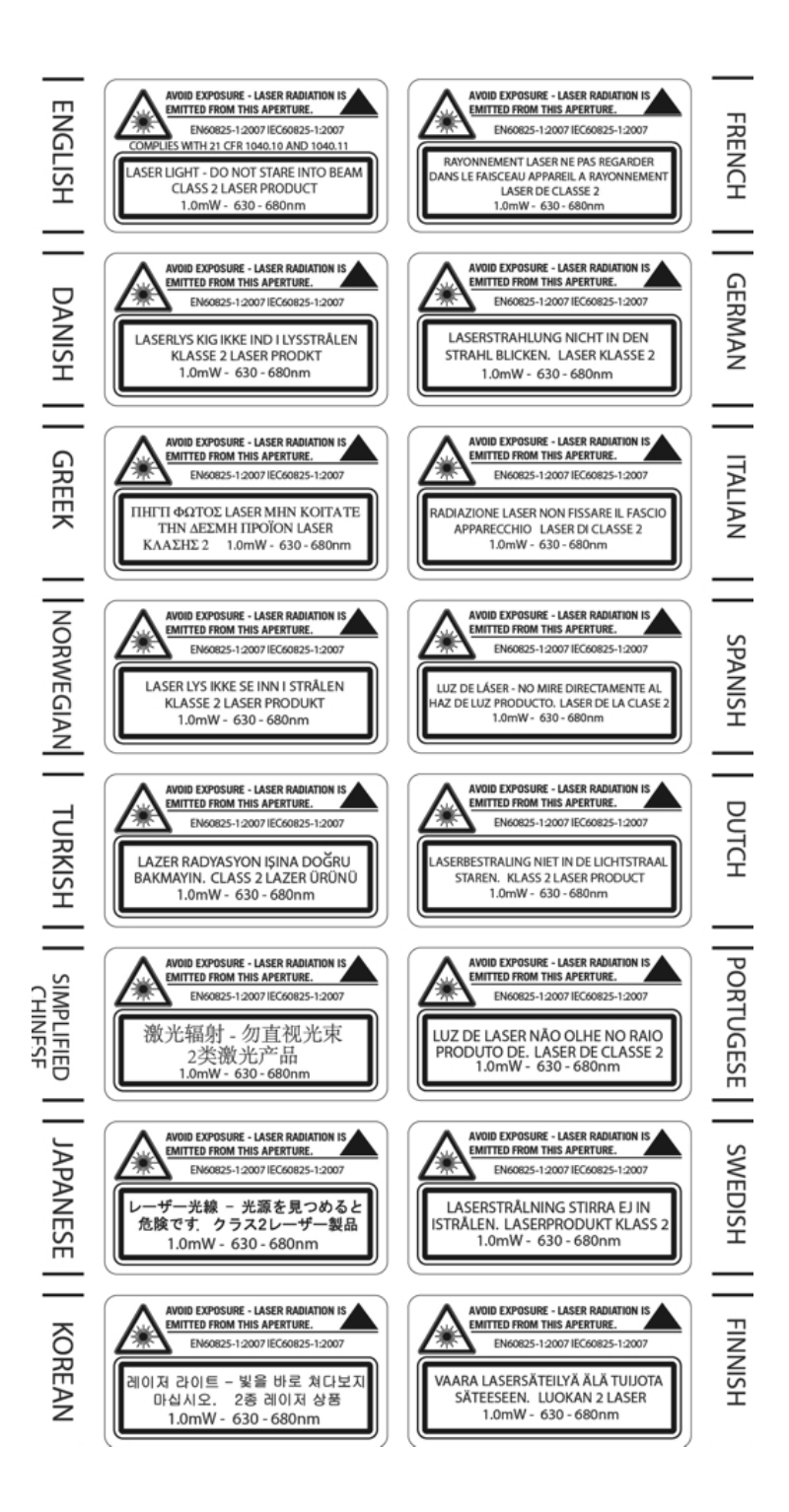

### <span id="page-39-0"></span>**Sicherheitshinweis zur Lithium-Batterie**

Vorsicht: Enthält Lithium-Batterie. Bei unsachgemäßem Ersatz besteht Explosionsgefahr. Nur durch gleichen oder vom Hersteller empfohlenen Typ ersetzen.

### <span id="page-40-0"></span>**Anschluss an die Fahrzeugbatterie - Sicherheitshinweis**

Anschluss an die Fahrzeugbatterie: Wenn der Stromanschluss direkt an die Batterie erfolgt, sollte eine 10A träge Sicherung in der positiven Leitung innerhalb 12,7 cm der positiven (+) Batterieklemme installiert werden.

## <span id="page-42-0"></span>**Kapitel 5 - Technische Unterstützung**

Sollten Sie bei der Installation Ihres Geräts oder der Fehlersuche und -behebung Unterstützung benötigen, nehmen Sie bitte anhand einer der folgenden Methoden mit uns Kontakt auf:

#### **Knowledge Base:** [www.hsmknowledgebase.com](http://www.hsmknowledgebase.com/)

Unsere Wissensdatenbank bietet eine Vielzahl an Sofortlösungen. Für den Fall, dass die Knowledge Base nicht weiterhilft, können Probleme und Fragen über unser technisches Support-Portal (siehe unten) eingesendet werden.

#### **Technisches Support-Portal:** [www.hsmsupportportal.com](http://www.hsmsupportportal.com/)

Das technische Support-Portal ermöglicht es, Probleme zu melden und stellt außerdem über unsere Wissensdatenbank Sofortlösungen für technische Anliegen bereit. Über das Portal können Sie Fragen online einsenden und ihre Bearbeitung verfolgen. Außerdem können Sie diesbezügliche Anlagen senden und empfangen.

#### **Webformular:** [www.hsmcontactsupport.com](http://www.hsmcontactsupport.com/)

Wenden Sie sich direkt an unser technisches Supportteam, indem Sie unser Online-Supportformular ausfüllen. Geben Sie Ihre Kontaktdetails ein und beschreiben Sie Ihre Frage/Ihr Problem.

#### **Telefon:** [www.honeywellaidc.com/locations](http://www.honeywellaidc.com/locations)

Unsere aktuellsten Kontaktinformationen finden Sie auf unserer Website unter dem obigen Link.

## **Service und Reparatur unserer Produkte**

Honeywell International Inc. bietet über seine weltweiten Servicezentren Serviceleistungen für alle Produkte. Für Garantieoder Nachgarantieservice besuchen Sie bitte [www.honeywellaidc.com](http://www.honeywellaidc.com/) und wählen Sie **Support > Contact Service and Repair**. Unter diesem Link erhalten Sie Informationen zum Anfordern einer Reklamationsnummer (Return Material Authorization Number, RMA). Diese Nummer sollte vor der Rücksendung eines Produkts angefordert werden.

## **Limited Warranty**

Honeywell International Inc. ("HII") warrants its products to be free from defects in materials and workmanship and to conform to HII's published specifications applicable to the products purchased at the time of shipment. This warranty does not cover any HII product which is (i) improperly installed or used; (ii) damaged by accident or negligence, including failure to follow the proper maintenance, service, and cleaning schedule; or (iii) damaged as a result of (A) modification or alteration by the purchaser or other party, (B) excessive voltage or current supplied to or drawn from the interface connections, (C) static electricity or electro-static discharge, (D) operation under conditions beyond the specified operating parameters, or (E) repair or service of the product by anyone other than HII or its authorized representatives.

This warranty shall extend from the time of shipment for the duration published by HII for the product at the time of purchase ("Warranty Period"). Any defective product must be returned (at purchaser's expense) during the Warranty Period to HII factory or authorized service center for inspection. No product will be accepted by HII without a Return Materials Authorization, which may be obtained by contacting HII. In the event that the product is returned to HII or its authorized service center within the Warranty Period and HII determines to its satisfaction that the product is defective due to defects in materials or workmanship, HII, at its sole option, will either repair or replace the product without charge, except for return shipping to HII.

EXCEPT AS MAY BE OTHERWISE PROVIDED BY APPLICABLE LAW, THE FOREGOING WARRANTY IS IN LIEU OF ALL OTHER COVENANTS OR WARRANTIES, EITHER EXPRESSED OR IMPLIED, ORAL OR WRITTEN, INCLUDING, WITHOUT LIMITATION, ANY IMPLIED WARRANTIES OF MERCHANTABILITY OR FITNESS FOR A PARTICULAR PURPOSE, OR NON-INFRINGEMENT.

HII'S RESPONSIBILITY AND PURCHASER'S EXCLUSIVE REMEDY UNDER THIS WARRANTY IS LIMITED TO THE REPAIR OR REPLACEMENT OF THE DEFECTIVE PRODUCT WITH NEW OR REFURBISHED PARTS. IN NO EVENT SHALL HII BE LIABLE FOR INDIRECT, INCIDENTAL, OR CONSEQUENTIAL DAMAGES, AND, IN NO EVENT, SHALL ANY LIABILITY OF HII ARISING IN CONNECTION WITH ANY PRODUCT SOLD HEREUNDER (WHETHER SUCH LIABILITY ARISES FROM A CLAIM BASED ON CONTRACT, WARRANTY, TORT, OR OTHERWISE) EXCEED THE ACTUAL AMOUNT PAID TO HII FOR THE PRODUCT. THESE LIMITATIONS ON LIABILITY SHALL REMAIN IN FULL FORCE AND EFFECT EVEN WHEN HII MAY HAVE BEEN ADVISED OF THE POSSIBILITY OF SUCH INJURIES, LOSSES, OR DAMAGES. SOME STATES, PROVINCES, OR COUNTRIES DO NOT ALLOW THE EXCLUSION OR LIMITATIONS OF INCIDENTAL OR CONSEQUENTIAL DAMAGES, SO THE ABOVE LIMITATION OR EXCLUSION MAY NOT APPLY TO YOU.

All provisions of this Limited Warranty are separate and severable, which means that if any provision is held invalid and unenforceable, such determination shall not affect the validity of enforceability of the other provisions hereof. Use of any peripherals not provided by the manufacturer may result in damage not covered by this warranty. This includes but is not limited to: cables, power supplies, cradles, and docking stations. HII extends these warranties only to the first end-users of the products. These warranties are non-transferable.

The duration of the limited warranty for the Marathon is 2 years.

The duration of the limited warranty for the Marathon Desktop Dock is 1 year.

The duration of the limited warranty for the Marathon Vehicle Dock is 1 year.

The duration of the limited warranty for the Marathon 2D Imager Add-on is 1 year.

The duration of the limited warranty for the Marathon Magnetic Stripe Reader Add-on is 1 year.

The duration of the limited warranty for the Marathon Battery Charger is 1 year.

The duration of the limited warranty for the Marathon 3300mAh Li-Ion and 5640mAh Li-Ion Extended Battery is 6 months.

The duration of the limited warranty for the Marathon Main Battery is 6 months.

The duration of the limited warranty for the Marathon AC power supply and cables is 1 year.

The duration of the limited warranty for the Marathon DC-DC Converter and cable is 1 year.

The duration of the limited warranty for the Marathon cables (USB, Serial, Communication, Power) is 1 year.

Honeywell Scanning & Mobility 9680 Old Bailes Road Fort Mill, SC 29707, USA www.honeywellaidc.com

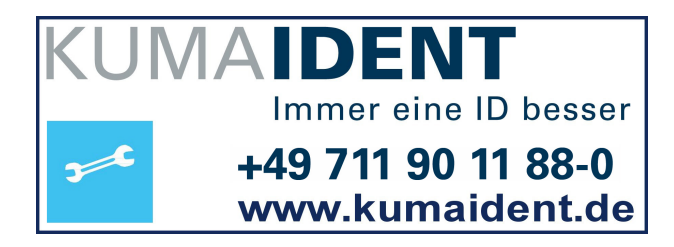

E-EQ-MARATHONOGDE Rev E 12/12